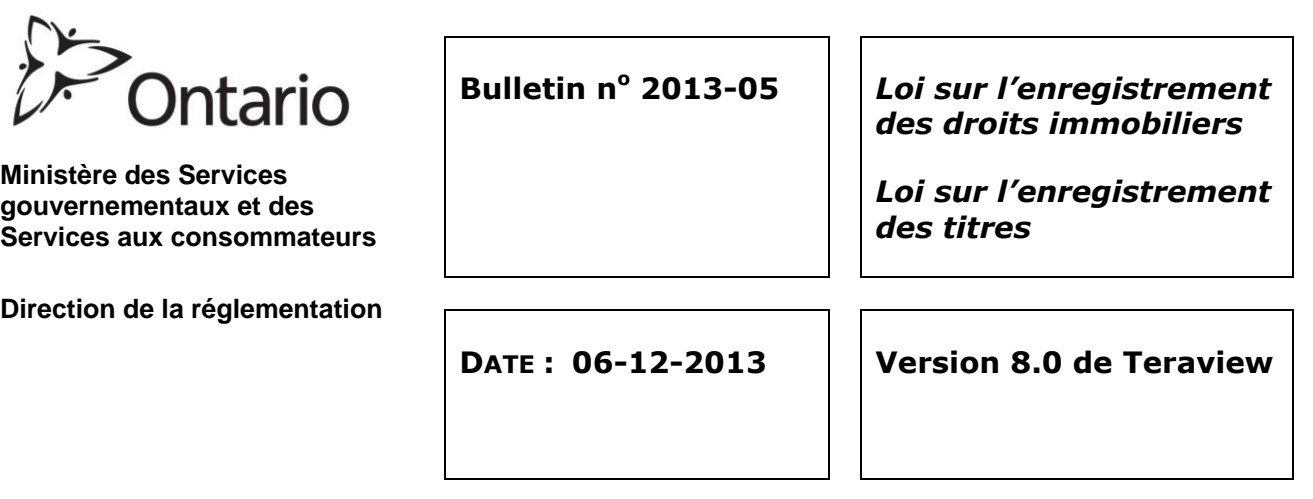

La version 8.0 de Teraview pourra être téléchargée le lundi 9 décembre 2013. La version actuelle, Teraview 7.0, sera en service jusqu'à la fin de la journée du 28 février 2014. Les nouveautés de la version 8.0 de Teraview sont décrites dans ce bulletin.

#### **Documents avec croquis ou plans joints**

Dans le cadre de nos efforts visant à offrir des services qui ne pouvaient être obtenus auparavant que dans un bureau d'enregistrement immobilier, nous cherchons à ajouter des documents accompagnés de croquis ou de plans dans la base de données des images. Dans certains cas, le document, le plan ou le croquis est trop gros pour être téléversé dans la base de données, mais on estime que dans la plupart des cas, ils devraient être accessibles à distance. Le téléversement de ces documents dans la base de données se fait progressivement, bureau par bureau. Il devrait être terminé à la fin de 2014. Le premier groupe d'images ne sera pas accessible avant mars 2014, date à laquelle Teraview 7.0 sera désactivé.

Le deuxième bouton Imprimer, qui ne fonctionne à l'heure actuelle que pour examiner les détails précis d'un plan à l'aide du zoom, fonctionnera aussi pour les documents et les croquis. Situé à droite du bouton Imprimer ordinaire, il permet à l'utilisateur d'imprimer la partie du document, du plan ou du croquis qu'il peut voir à l'écran.

Bouton Imprimer ordinaire : Deuxième bouton Imprimer :

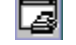

## **Taille maximale des documents (25 Mo)**

Auparavant, Teraview n'imposait pas de limites de taille des fichiers. Certains documents électroniques étaient donc très gros et ne pouvaient être visionnés avec d'autres programmes. Ces documents entrainaient également des problèmes de performance de Teraview, selon le système d'exploitation du client.

On a ajouté une nouvelle taille des fichiers de document dans la base de données, mais on a dû la limiter pour maintenir la performance du système. Avec Teraview 8.0, vous pouvez visionner, imprimer et envoyer par courriel des documents de 25 Mo au total. Sachez que les documents qui existent déjà et dont la taille dépasse 25 Mo seront toujours disponibles. Une nouvelle colonne a été ajoutée dans la fenêtre « Instrument Options » afin d'indiquer la taille du document.

Lorsque vous **visionnez** des documents, le système vérifie la taille de fichier de chaque document. Le message reçu varie selon le type de document sélectionné (p. ex., document électronique ou image numérisée d'un document imprimé). Dans la fenêtre « Instrument Options », le mot mis entre parenthèses (Image), à droite du numéro d'enregistrement du document, indique s'il s'agit de l'image numérisée d'un document imprimé.

Lorsqu'un utilisateur veut visionner un ou plusieurs documents électroniques qui dépassent 25 Mo, le message suivant apparait : « *Warning : total request size is approximately (XX) MB which may take a while to download depending on your internet bandwidth* »*.* L'utilisateur peut cliquer sur « OK » pour poursuivre ou sur « Cancel » pour raffiner la sélection.

Lorsqu'un utilisateur veut visionner une ou plusieurs images numérisées de documents imprimés qui dépassent 25 Mo, le message suivant apparait : « *Document X (approximately XX MB) exceeds Teraview's 25 MB system size limit* ». L'utilisateur doit cliquer sur « OK ». Chaque fois qu'un document dépasse la limite, ce message apparait et le document ne s'affiche pas. Seuls les documents sélectionnés de moins de 25 Mo s'affichent. L'utilisateur peut alors demander qu'on lui envoie les documents par messagerie.

Lorsqu'un utilisateur veut visionner un ensemble de documents électroniques et d'images numérisées de documents imprimés, les images numérisées de plus de 25 Mo génèrent le message suivant, chaque fois que la taille d'un document dépasse 25 Mo : « *Document X (approximately XX MB) exceeds Teraview's 25 MB system size limit* ». L'utilisateur doit cliquer sur « OK ». Seules les images dont la taille ne dépasse pas la limite s'affichent. Les documents électroniques de plus de 25 Mo font apparaitre ce message: « *Warning: Total request size is approximately XX MB which may take a while to download depending on your internet bandwidth*.» L'utilisateur peut cliquer sur « OK » pour poursuivre ou sur « Cancel » pour raffiner la sélection.

D'autre part, si la taille de chaque document à visionner ne dépasse pas 25 Mo, mais que la taille totale de l'ensemble des documents dépasse 25 Mo, le message suivant s'affiche : « *Warning : Total request size is approximately XX MB which may take a while to download depending on your internet bandwidth* »*.* L'utilisateur peut cliquer sur « OK » pour procéder ou sur « Cancel » pour raffiner la sélection.

Lorsque vous envoyez des documents **par courriel**, la limite s'applique à la taille totale des documents. Par exemple, un message apparaitra aussi bien si un seul document ou l'ensemble des documents dépasse la limite. Dans ce dernier cas, sélectionnez un plus petit nombre de documents pour éviter de dépasser la limite. Vous pouvez envoyer par courriel aussi bien des documents électroniques que des images numérisées de documents imprimés. En cas d'envoi par courriel, les mêmes limites sont imposées à tous les types de documents.

Lorsqu'un utilisateur veut envoyer un ou plusieurs documents par courriel et que la taille totale dépasse 25 Mo, le message suivant s'apparait : « *Total selected instrument(s) (approximately XX MB) exceeds Teraview's 25 MB system size limit* »*.* L'utilisateur peut cliquer sur « OK » pour raffiner la sélection.

Étant donné que les fournisseurs de services de courriel imposent des limites de taille de fichier des courriels reçus et envoyés, l'utilisateur reçoit l'avertissement suivant si la taille du fichier dépasse 16 Mo :

« *Warning : your email request is approximately XX MB. If email is not received, verify your attachment size limits with your email provider prior to contacting Customer Service.»* L'utilisateur peut cliquer sur « OK » pour poursuivre ou sur « Cancel » pour raffiner la sélection.

En cas d'envoi de documents par **messagerie**, l'option « Instrument Options » ne limite pas la taille de fichier. Les documents accompagnés de croquis ou de plans peuvent être envoyés par messagerie, quelle que soit leur taille de fichier.

## **Capacité d'ajouter des noms dans le formulaire Reconnaissance et directive**

Suite aux commentaires des utilisateurs au sujet des noms dans le formulaire Reconnaissance et directive, on a ajouté la possibilité d'ajouter des noms dans la version 8.0 de Teraview. À l'heure actuelle, seuls certains noms qui figurent dans le document s'inscrivent automatiquement dans le formulaire. Mais ces noms ne sont pas forcément les seuls qui doivent apparaitre en signature. Par exemple, le nom d'une partie décédée figurait sur la liste, mais aucun nom de fiduciaire de la succession n'était indiqué. Par ailleurs, il n'était pas possible d'ajouter le nom d'un(e) conjoint(e) ou autre partie consentante*.* Teraview 8.0 permettra d'ajouter des noms manuellement sur la liste des noms de partie qui peuvent être imprimés sur le formulaire. On ne peut toujours pas imprimer plus de 4 noms sur un seul formulaire, mais il est possible d'imprimer plusieurs formulaires.

## **Microsoft Windows 8**

Windows 8 est maintenant un des systèmes d'exploitation pris en charge par Teraview. La version 8.0 de Teraview fonctionne avec les versions de Microsoft Windows Vista et de Microsoft Windows XP, ainsi qu'avec Microsoft Windows 7 et Microsoft Windows 8. Vous trouverez les exigences relatives au système de Teraview dans le site Web de Teranet, ainsi que d'autres renseignements.

<https://www.teranetexpress.ca/csp/tvusers/teraviewUsers.htm>

## **Nouveau message de demande de disponibilité d'un acte**

Dans Teraview 7.0, on avait fait des changements de manière à pouvoir demander si des documents qui ne figuraient pas sur la liste correspondant au NIP étaient disponibles. Une fois le changement effectué, le message suivant apparaissait : « *Your request for the availability of instrument (number) has been submitted. It will proceed within 48 hours* ». On pensait être en mesure de fournir la plupart des documents dans les 48 heures, mais il s'est avéré que bon nombre de ces documents n'existaient que sous forme de microfilms conservés dans les bureaux d'enregistrement immobilier. Il n'était donc pas possible de les livrer dans le délai prévu. Par conséquent, dans Teraview 8.0, le nouveau message est le suivant : « *Your request for instrument (number) has been submitted and will be available within 72 hours* »*.*

# **Changements relatifs à la création des certificats de bref d'exécution**

Lorsqu'on a apporté les changements décrits dans le Bulletin 2013-02 relativement à la création d'une image PDF des certificats de bref d'exécution, les circonstances selon lesquelles les nouveaux brefs étaient produits ont été modifiées par inadvertance. Ce bulletin explique à quel moment un nouveau certificat de bref d'exécution est produit.

En plus des renseignements présentés dans le bulletin 2013-02 sur la recherche et la production de brefs, le message suivant apparait : « *Print or save your Writ Certificate(s) to ensure you have a copy for your records* ».

Il est important d'agir dès la réception de ce message. En effet, depuis mars 2013, les brefs sont automatiquement imprimés. D'autre part, avec Teraview 8.0, le PDF ne s'affiche qu'une seule fois par session. Par exemple, si un utilisateur choisit la fonction « Retrieve Writs » pendant la création du document, le PDF du certificat de bref d'exécution s'affiche avec le nouveau message indiquant de l'imprimer et de le sauvegarder. Si ce même utilisateur présente le document plus tard dans la journée pour l'enregistrer, le PDF du bref ne s'affichera pas de nouveau lorsque le système effectue la recherche « Auto–Writs », sauf dans les cas indiqués ci-dessous. Si le document a été présenté à l'enregistrement un autre jour que celui où la fonction « Retrieve Writs » avait été exécutée initialement, un nouveau numéro sera attribué au certificat de bref d'exécution et apparaitra lors de l'enregistrement du document et de l'exécution de la recherche « Auto-Writ » par le système. Les droits exigibles devront être acquittés pour le nouveau certificat de bref d'exécution.

Une nouvelle recherche de bref concernant un document donné ne peut être effectuée que le jour même (le jour même étant défini comme le jour, le mois et l'année où a eu lieu la dernière recherche de bref). Un nouveau certificat de bref d'exécution sera alors produit et doté d'un nouveau numéro pendant l'exécution de la fonction « Retrieve Writs » lors de la création de l'acte ou de la fonction « Auto-Writs Search » lors de l'enregistrement si au moins une des conditions suivantes s'applique :

- 1. L'indicateur de la personne ou de l'entreprise a changé depuis la dernière recherche de bref.
- 2. Le nom d'une partie a changé depuis la dernière recherche de bref. Seul le nom de la partie qui a changé fera l'objet d'une recherche.
- 3. Le nom d'une autre partie a été ajouté dans le document après le retrait du bref initial. Seul le nom de la nouvelle partie peut faire l'objet d'une recherche.

Étant donné que les changements décrits dans ce bulletin ne modifient en rien les procédures d'enregistrement électronique présentées dans l'Electronic Registration Procedures Guide, ce dernier n'a pas été révisé pour la sortie de cette version de Teraview. La version 9 de juillet 2011 demeure la version courante du guide.

\_\_\_\_\_\_\_\_\_\_\_\_\_\_\_\_\_\_\_\_\_\_\_\_\_\_ Katherine M. Murray Directrice des titres immobiliers